## **6 Kunden- und Artikeldaten automatisch übernehmen (importieren)**

**Kundendaten und Artikeldaten** können neben der manuellen Erfassung auch **automatisch übernommen (importiert)** werden, wenn sie als CSV-Datei oder Excel-Datei (z.B. aus einem anderen Programm) verfügbar sind.

Speichern Sie Ihre elektronischen Daten im Import-Ordner ...\ImportKunden bzw ...\ImportArtikel.

Diese Ordner können in den nachfolgenden Masken mit dem Button **Durch geöffnet werden.** 

Wählen Sie dann im Hauptmenü "Bearbeiten / Kunden". In folgendem Fenster klicken Sie auf den Button für den Import (siehe rote Markierung):

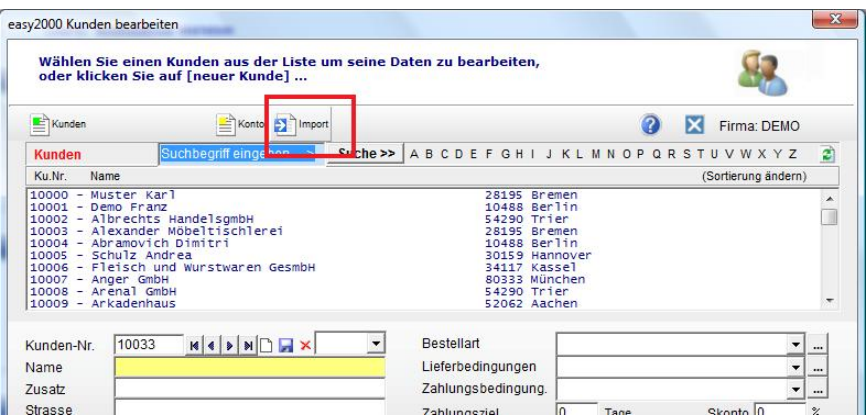

Hier wählen Sie die zu importierende Datei aus:

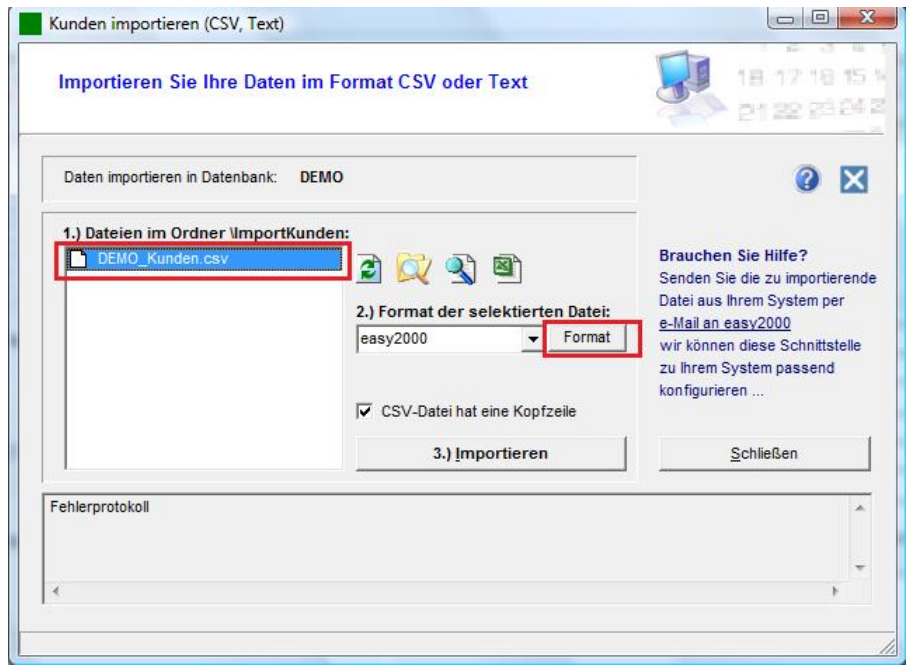

Klicken Sie dann auf den Button [Format] um in folgendem Fenster zu bestimmen, welche Spalten die gewünschten Daten enthalten.

Auf der linken Seite sehen Sie die erste Zeile der zu importierenden Datei. Tragen Sie die Spaltennummer in das passende Feld auf der rechten Seite ein und klicken auf Speichern.

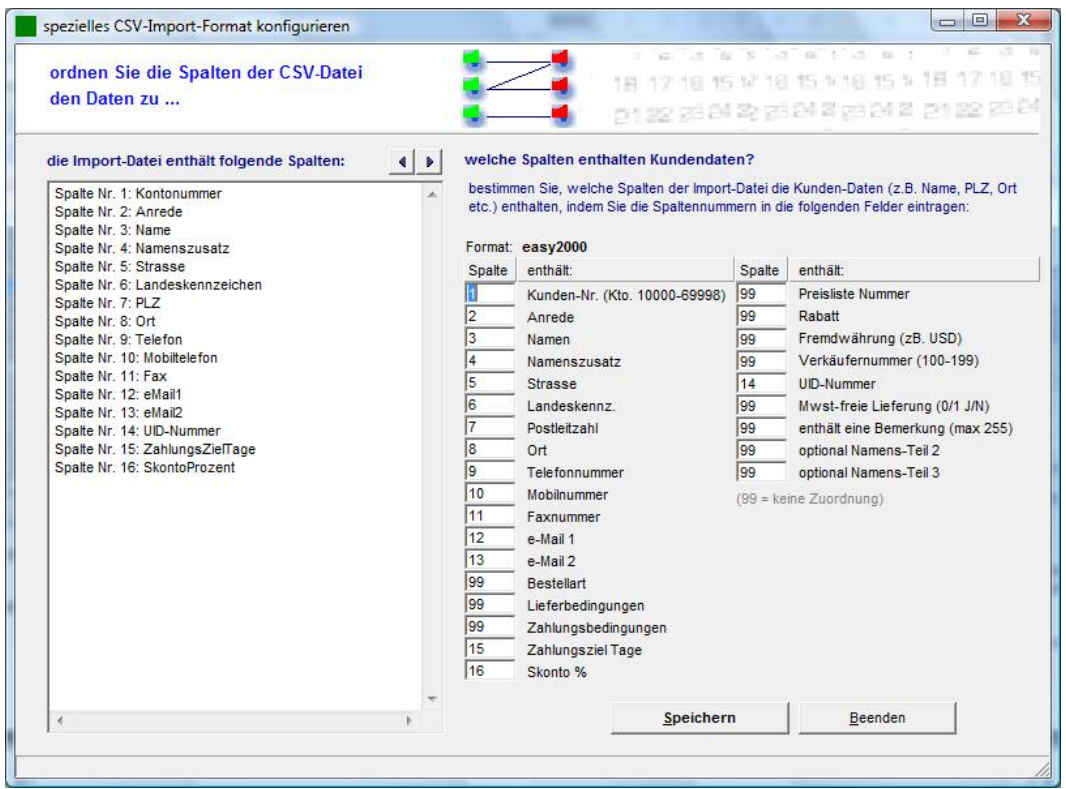

Schließen Sie das Fenster und klicken dann auf importieren:

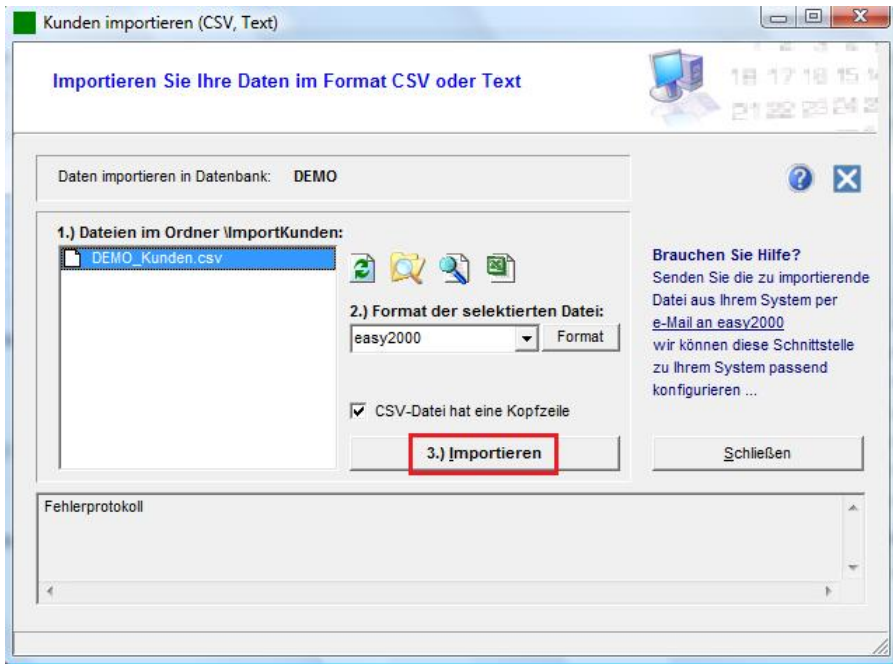

Die Daten werden eingelesen und in der Kundendatenbank gespeichert. Falls Fehler in der zu importierenden Datei auftreten werden diese im Fehlerprotokoll angezeigt.

Der Import von Artikeldaten kann analog zu den hier gezeigten Kundendaten durchgeführt werden.

Hinweis: Wenn die Daten später nochmals importiert werden, gehen Informationen, die im Programm gespeichert wurden, verloren. (Daten werden überschrieben)